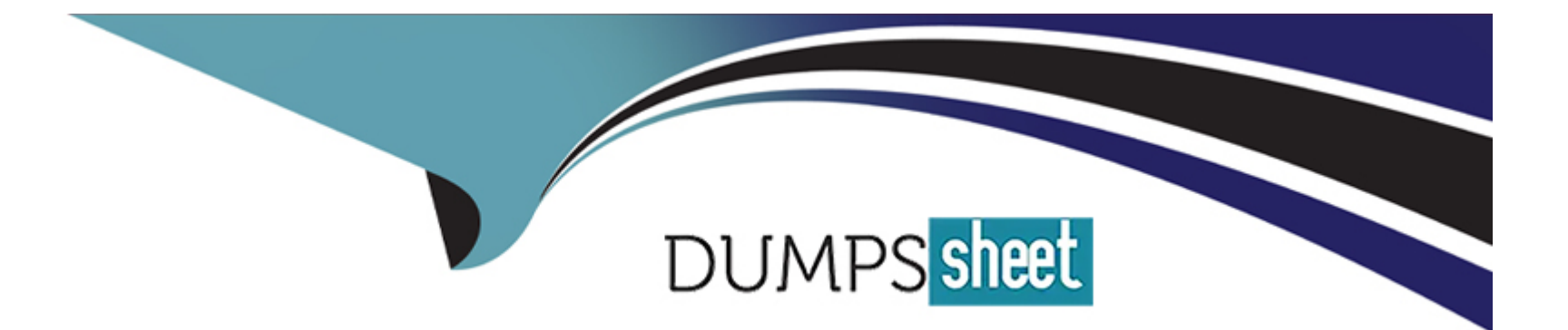

# **Free Questions for 050-733 by dumpssheet**

# **Shared by Coffey on 24-05-2024**

**For More Free Questions and Preparation Resources**

**Check the Links on Last Page**

# **Question 1**

#### **Question Type: MultipleChoice**

What are the two basic kinds of device drivers? (Choose two.)

### **Options: A-** User space drivers **B-** Daemons **C-** Boot modules **D-** Inodes **E-** Kernel modules **F-** Device ROM

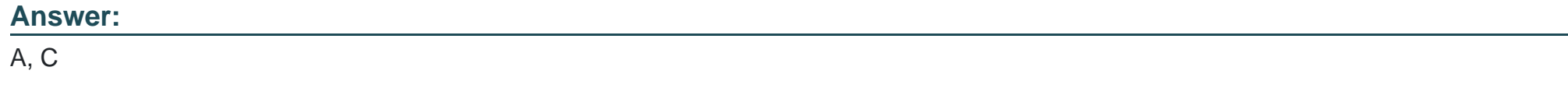

### **Question 2**

You would like to run command2 only if command1 did not complete successfully.

Which command accomplishes this task?

#### Options:

- A- command1 ;; command2
- B- command1 || command2
- C- command1 >> command2
- D- command1 && command2

#### Answer:

B

#### Explanation:

<http://www.techrepublic.com/article/specifying-command-execution-order-in-linux/>

# Question 3

#### Question Type: MultipleChoice

The /etc/sysconfig/network/ifcfg-XXX configuration file contains a BOOTPROTO option.

Which are possible values of BOOTPROTO?

#### Options:

- A- static or dhcp
- B- master or slave
- C- onboot, ifpluged, or manual
- D- ethernet, wireless, or manual

#### Answer:

A

Explanation:

[http://www.brennan.id.au/04-Network\\_Configuration.html](http://www.brennan.id.au/04-Network_Configuration.html)

# **Question 4**

#### **Question Type: MultipleChoice**

You want to create the new user account tux with the password penguin (password hash: TvqBFhQWgeSho)

and a default home directory.

Which command can be used to create the account with the above parameters?

#### **Options:**

**A-** useradd --m --p ''penguin'' tux

- **B-** echo penguin | useradd --m --p tux
- **C-** useradd --m --p ''TvqBFhQWgeSho'' tux
- **D-** echo --e ''penguin/penguin'' | passwd tux ; useradd --m tux

#### **Answer:**

Explanation:

<http://www.computerhope.com/unix/useradd.htm>

### Question 5

Question Type: MultipleChoice

What packages need to be installed for UEFI secure boot? (Choose three.)

#### Options:

A- grub2-x86\_64-efi

B- shim

C- mokutil

D- boot-keygen

E- md5boot

F- lilo

G- cms\_mod

H- osverify

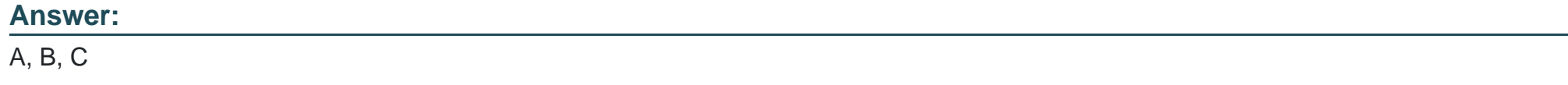

Explanation:

<https://en.opensuse.org/openSUSE:UEFI>

### Question 6

Question Type: MultipleChoice

What does the Activity Overview in GNOME show? (Choose three.)

Options:

- A- Your calendar entries for today
- B- The new emails in your inbox
- C- The CPU usage
- D- The memory usage
- E- The usage of your network cards
- F- Your favorite applications
- G- Your virtual workspaces
- H- A search tool
- I- The new entries in the system's log files
- J- Currently logged in users

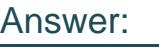

F, G, H

Explanation:

<https://wiki.gnome.org/Projects/GnomeShell/Tour>

To Get Premium Files for 050-733 Visit

[https://www.p2pexams.com/products/050-73](https://www.p2pexams.com/products/050-733)3

For More Free Questions Visit [https://www.p2pexams.com/micro-focus/pdf/050-73](https://www.p2pexams.com/micro-focus/pdf/050-733)3